# **BAB III**

# **METODOLOGI PENELITIAN**

#### **3.1 Analisis Kebutuhan**

Dalam "Rancang Bangun Sistem Pendukung Keputusan Pemilihan Gaming Mouse Dengan Metode Simple Additive Weighting" dilakukan beberapa tahapan, yang dilaksanakan antara lain adalah sebagai berikut.

## a. Telaah Literatur

Studi data melalui penulisan literatur atau referensi pendukung untuk dijadikan bahan juga landasan atau teori dan dari data yang didapat dijadikan input sistem. Berisi ulasan, rangkuman, buah pemikiran sumber serperti artikel, buku, *slides* presentasi, informasi dari internet, dll. Penelitian ini diawali dengan mencari tahu dari ketidaktahuan yang bersumber dari jurnal, artikel, *online store, official store,* buku, dan *e-book*. Diperlukannya informasi lebih karena untuk mempertajam penelitian ini yang bermetodekan *simple additive weighting.*

### b. Analisis Kebutuhan

Tahap menghasilkan data yang dibutuhkan dalam melakukan penelitian, seperti mengumpulkan informasi model spesifikasi tentang *gaming mouse* yang diinginkan pengguna. Informasi yang diperoleh akan dijadikan acuan untuk dijadikan pelengkap sistem pendukung keputusan.

### c. Observasi

Dilakukan tinjauan dengan pengamatan dan penelitian secara langsung dari internet seperti situs resmi *brand* Cooler Master, Corsair, Cougar, Finalmouse,

Glorious, Hyperx, Logitech G, Razer, Roccat, Steelseries, Zowie serta situs *gaming tech reviewer* yang bernama Zy/Rocket Jump Ninja yang *specializing* di *gaming mouse* dan melihat secara langsung *gaming mouse* yang beredar di pasaran sekarang.

d. Perancangan Sistem

Dilakukanlah dengan merancang model dan alur pembangunan sistem pendukung keputusan *gaming mouse* dengan data yang sudah digunakan.

e. Membangun Sistem

Merupakan tahap utama karena merupakan proses pembangunan sistem yang dapat menyelesaikan masalah dan mengolah data yang telah terkumpul.

f. Testing

Setelah membangun sistem akan dilakukan *usability testing* untuk mengevaluasi sistem dari segi fungsionalitas serta navigasi maupun konten di dalamnya dan apabila masih ada bug atau yang kurang akan diperbaiki.

#### **3.2 Variabel Penelitian**

Ditentukan variabel penelitian kali ini sebagai berikut.

#### 1. Ukuran

Untuk ukuran mouse dan tangan dapat dibagi menjadi S (small), M (medium), L (Large). Panjang tangan diukur dari ujung jari tengah hingga ujung telapak tangan yang mendekati pergelangan tangan. Lebar tangan diukur dari ujung kiri terjauh telapak tangan hingga ujung terjauh sebelah kanan telapak tangan seperti pada Gambar 3.1.

#### Tabel 3.1 List Ukuran Tangan

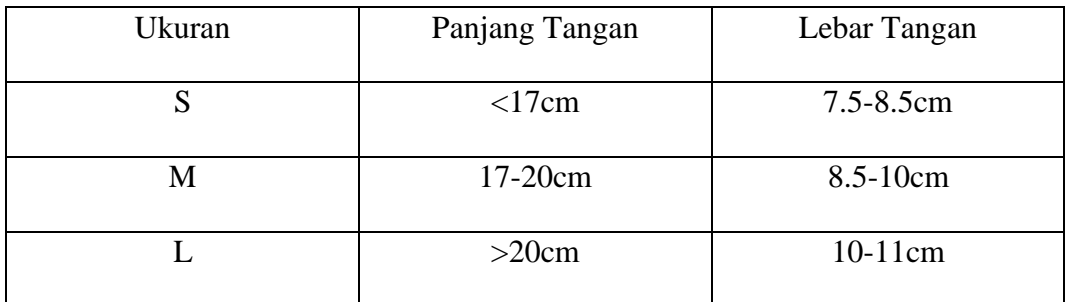

(Sumber: https://www2.razer.com/gaming-mice-find-the-right-fit)

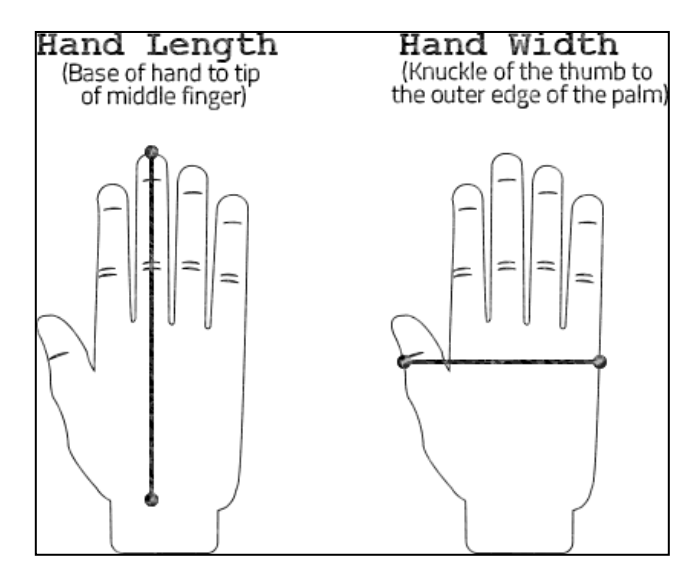

Gambar 3.1 Panduan Ukuran

# 2. Berat

Gaming mouse memiliki berat yang beragam, data yang ditemukan ialah mulai dari berkisar antara ±50g – ±130g. Satuan pada penelitian ini penulis akan menuliskannya dengan satuan gram (g). Ada beberapa *mouse* yang dapat diatur tingkat beratnya sesuai selera pengguna dengan menggunakan pemberat bawaan. Tingkat berat didapat dari situs sumber terpercaya yang dimana mereka melakukan survei dan menanyakan ke pihak *brand gaming mouse* untuk validasi, tingkatannya akan dibagi menjadi 4 bagian sesuai dari sumber yaitu *lightweight*, *light*-*middle*, *middle*-*heavy* dan *heavy*.

# Tabel 3.2 List Tingkatan Berat

(Sumber: https:[//www.kitguru.net/peripherals/dominic-moass/is-there-a-perfect](http://www.kitguru.net/peripherals/dominic-moass/is-there-a-perfect-)weight-for-a-gaming-mouse-kitguru-investigates/)

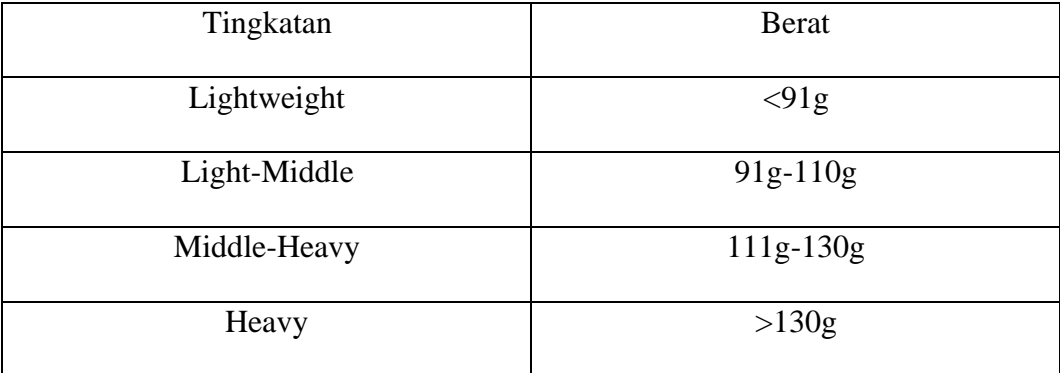

# 3. Grip Types

*Grip types/styles* dimaksud bagaimana pengguna menggenggam mouse, terdapat banyak variasi tetapi yang utama ada 3 yaitu Palm, Claw, Fingertip. Palm adalah *grip style* yang meletakkan seluruh telapak tangan dan jari-jari rata di atas mouse. Claw merupakan *grip style* yang menyandarkan sebagian telapak tangan dekat pergelangan tangan dan hanya meletakkan ujung jari. Fingertip ialah *grip style* yang hanya menggunakan ujung kelima jari untuk menggerakkan mouse dan tanpa kontak langsung dengan telapak tangan.

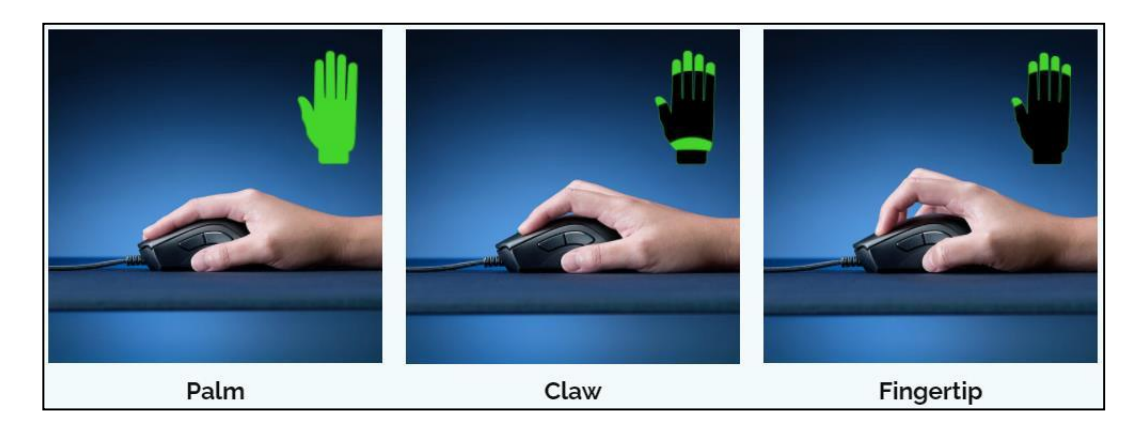

Gambar 3.2 Grip Types

#### 4. Sensor Types

Terdapat 2 tipe sensor pada *mouse*, yakni optical sensor dan laser sensor. Optical sensor menggunakan sinar LED infrared sedangkan laser sensor menggunakan sinar laser untuk menerangi permukaan. Keduanya memiliki banyak kekurangan dan kelebihan, seperti optical sensor tidak dapat digunakan di permukaan yang mengkilap sedangkan laser dapat berfungsi normal pada permukaan tersebut.

5. Shapes

Bentuk pada mouse ada 2 yaitu *ergonomic* (*right-handed*) dan ambidextrous (*left-handed*). Bentuk dari *mouse ergonomic* kebanyakan dirancang untuk memanjakan pengguna tangan kanan dengan bentuk yang mengikuti telapak tangan karena tombol samping hanya ada berada di satu sisi yaitu sisi kiri, sedangkan *ambidextrous* dibuat bentuknya lurus saja dan memiliki tombol samping di kedua sisi. *Ambidextrous mouse* ini dapat jadi opsi untuk pengguna tangan kiri.

6. Connectivity

Konektivitas pada mouse ada 2 yaitu *wired* dan *wireless*. Keduanya memiliki kelebihan dan kekurangan tersendiri.

7. Harga

Sebuah *gaming mouse* dipasarkan dengan harga yang beraneka ragam dari yang bernilai rendah ke tinggi.

### **3.3 Teknik Pengumpulan Data**

Dalam penelitian "Rancang Bangun Sistem Pendukung Keputusan Pemilihan Gaming Mouse Dengan Metode Simple Additive Weighting"

dibutuhkan data, berikut beberapa teknik yang digunakan adalah studi dokumen, observasi.

### **3.3.1 Studi Dokumen**

Studi dokumen merupakan salah satu teknik pengumpulan data dengan melihat, menganalisis, mencari, membaca, mengumpulkan dokumen-dokumen sebagai referensi untuk mendapatkan gambaran serta memperoleh informasi terkait objek penelitian. Dilakukan juga untuk mendapatkan tambahan mengenai tentang Sistem Pendukung Keputusan, metode Simple Additive Weighting, dan gaming mouse.

# **3.3.2 Observasi**

Observasi merupakan salah satu teknik pengumpulan data dengan mengamati secara langsung menggunakan pancaindra. Telah dilakukan pengamatan dari situs resmi *brand* Cooler Master, Corsair, Cougar, Finalmouse, Glorious, Hyperx, Logitech G, Razer, Roccat, Steelseries, Zowie serta situs Rocket Jump Ninja (*gaming mouse reviewer*), toko *online*, dan *official store.*

### **3.4 Perancangan Aplikasi**

Dilakukanlah perancangan aplikasi seperti merancang *flowchart, use case diagram, activity diagram* dan *mockup*.

## **3.4.1 Flowchart**

*Flowchart* merupakan penggambaran secara grafik dari langkah-langkah dan urutan prosedur suatu program.

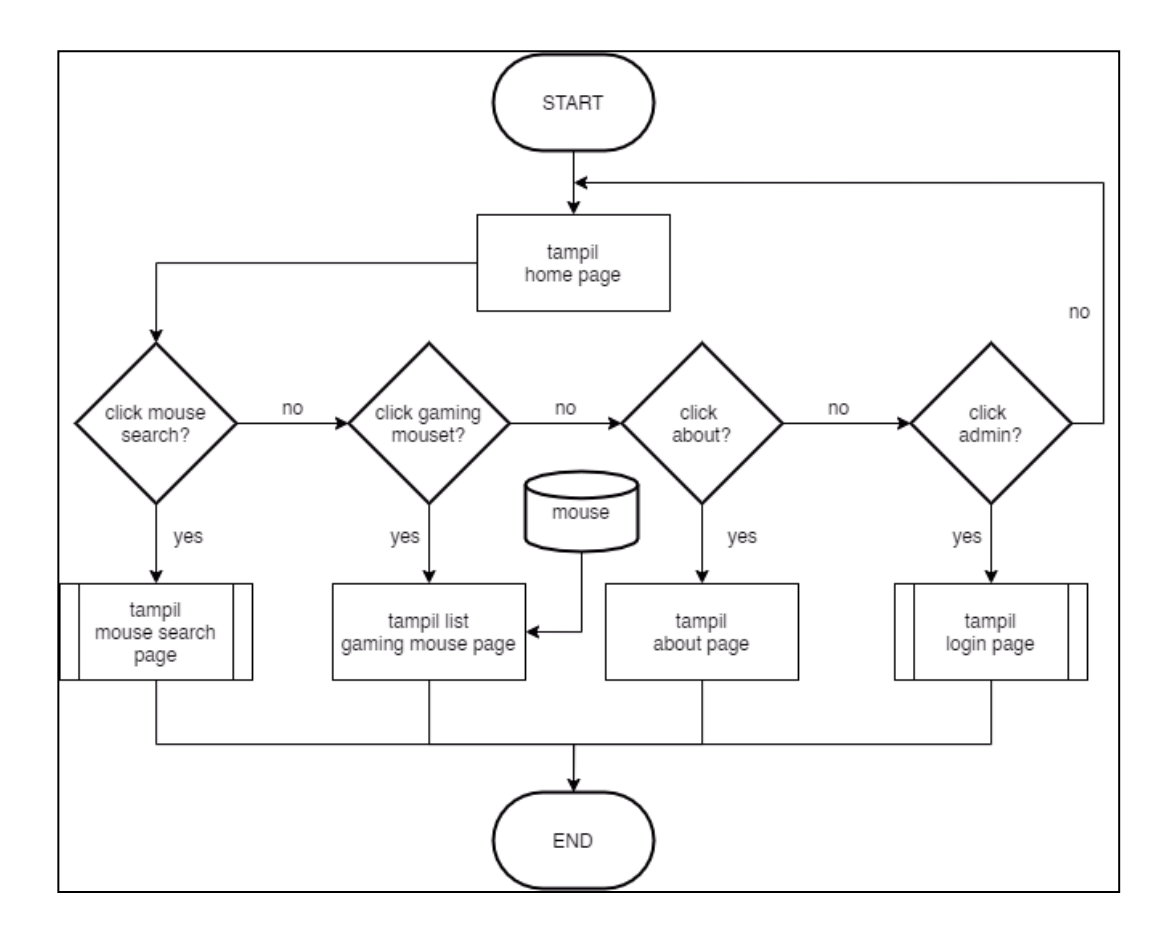

Gambar 3.3 Flowchart Utama

*Flowchart* pada Gambar 3.3 menjelaskan bagaimana alur dari *website* mulai pertama dibuka yang menampilkan *home page* yang berisikan bagaimana cara memilih gaming mouse, lalu user dapat memilih menu pada *navigation bar* seperti Mouse Search, Gaming Mouse, About dan Admin. Halaman Mouse Search adalah halaman dimana user dapat mengisi kriteria mouse yang ingin dicari. Halaman Gaming Mouse adalah halaman berisikan list *gaming mouse* yang sudah ada di *database*. Halaman About menampilkan foto dan informasi tentang penulis. Halaman Admin adalah halaman yang berfungsi untuk *create*, *update* dan *delete* data *gaming mouse*. Sebelum masuk ke halaman Admin, diperlukan untuk menginput *username* dan *password* terlebih dahulu.

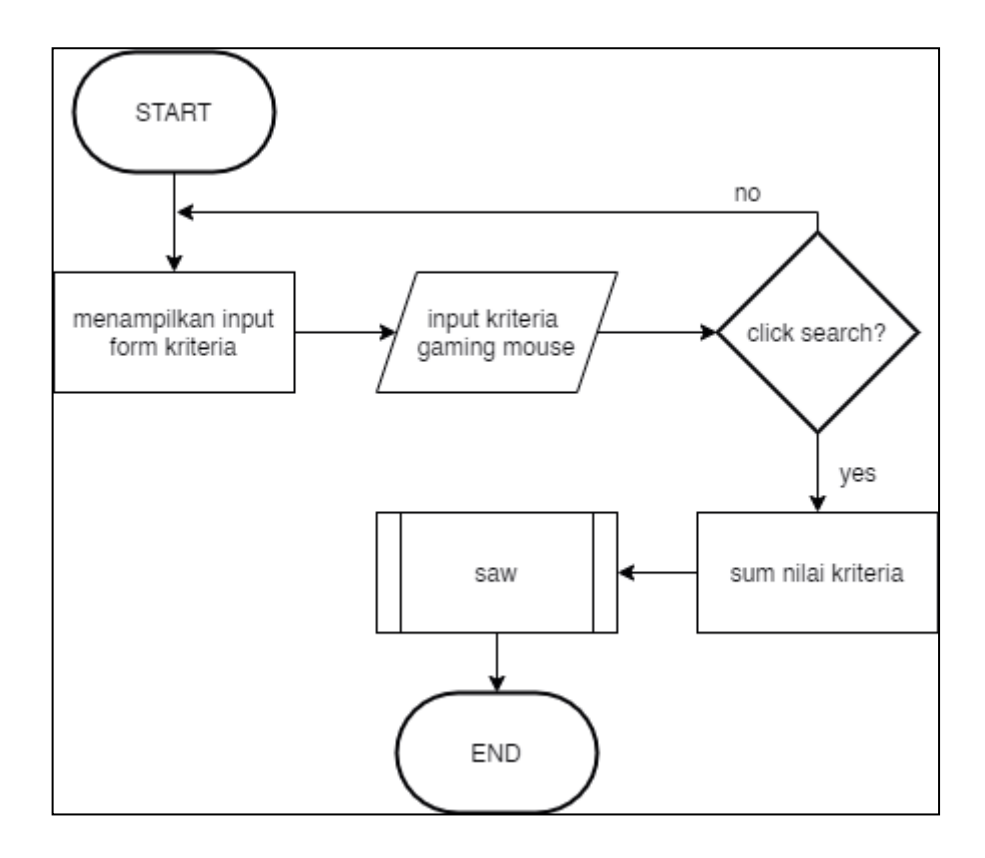

Gambar 3.4 Flowchart Tampil Mouse Search Page

Gambar 3.4 menunjukkan *flowchart* halaman *search* yang menjelaskan akan menampilkan *form* yang perlu diisi sesuai kriteria yang diinginkan, jika sudah terpenuhi dapat menekan search dan akan dilakukan proses perhitungan metode SAW terhadap kriteria yang telah dipilih sebelumnya.

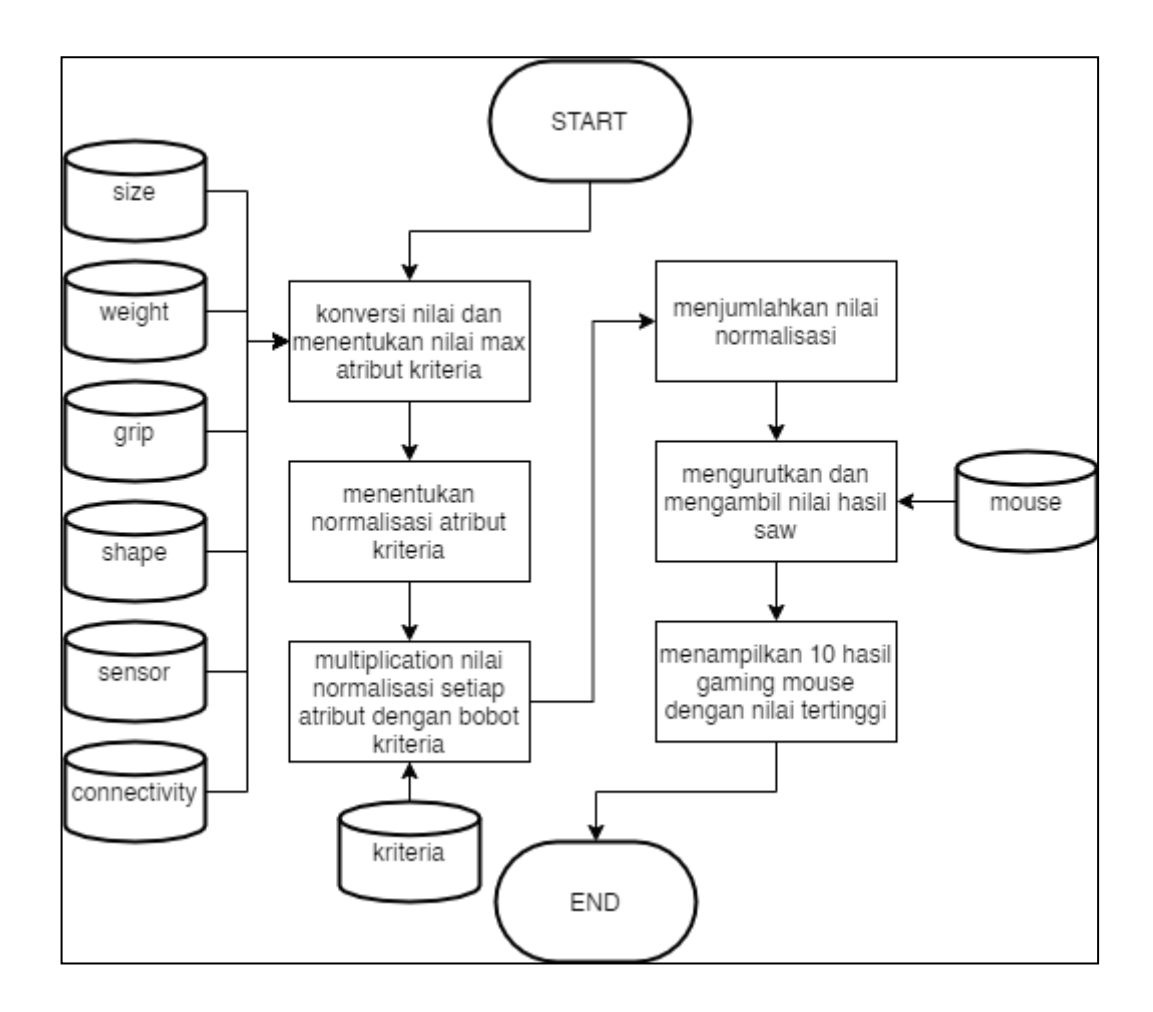

Gambar 3.5 Flowchart SAW

Gambar 3.5 merupakan penjelasan lanjutan setelah *flowchart search*, yang terjadi dilakukan konversi nilai dari input yang telah diterima, lalu nilai tersebut dibagi dengan nilai terbersarnya dan didapatkan nilai normalisasi dari setiap alternatif. Lalu semua nilai normalisasi dikalikan dengan nilai bobot setiap kriteria dan ditambahkan. Didapatkanlah hasil perhitungan SAW, lalu setelah itu diurutkan untuk melihat hasil *gaming mouse* terbaik yang sesuai dengan kriteria *user*.

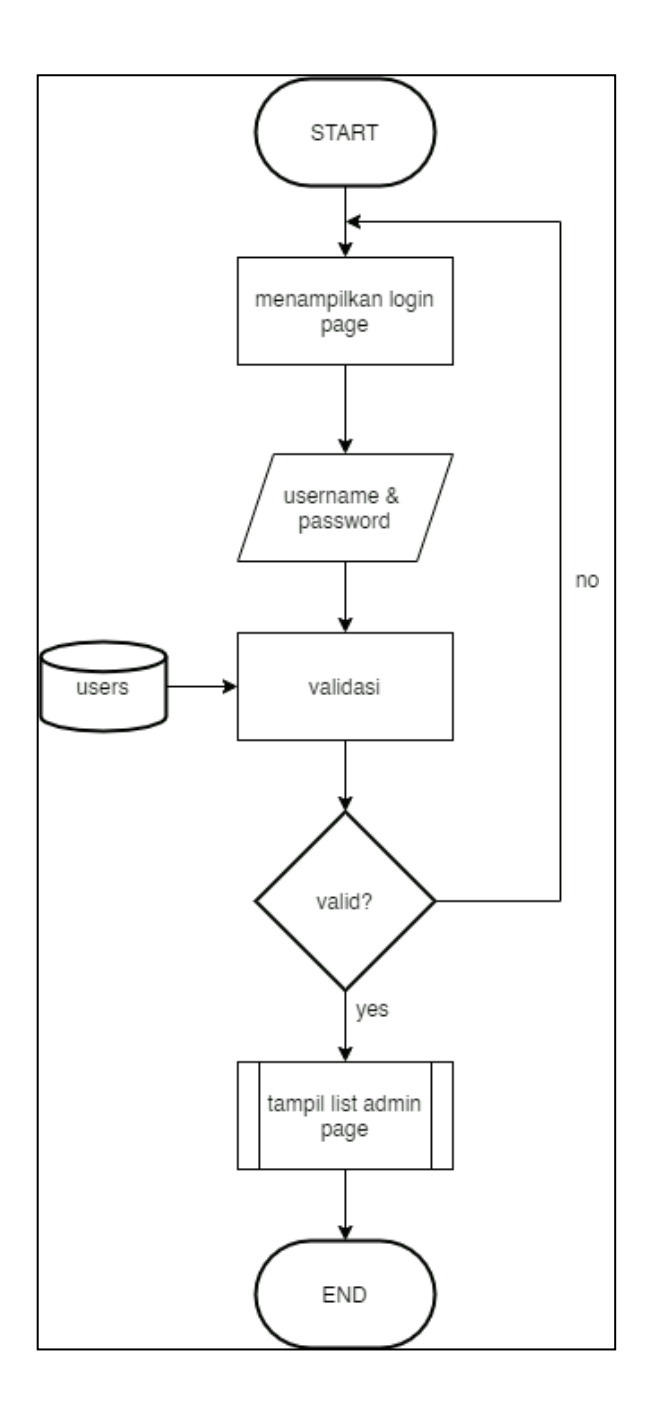

Gambar 3.6 Flowchart Login

Gambar 3.6 menjelaskan *flowchart* halaman *login* admin, akan diminta untuk masukkan *username* dan *password*. Jika *username* dan *password* sesuai dengan yang ada pada *database* maka akan dialihkan ke halaman admin yang berisikan *list datatable gaming mouse* dan jika salah akan tetap berada pada

halaman yang sama dengan *form field username* dan *password* yang kembali kosong.

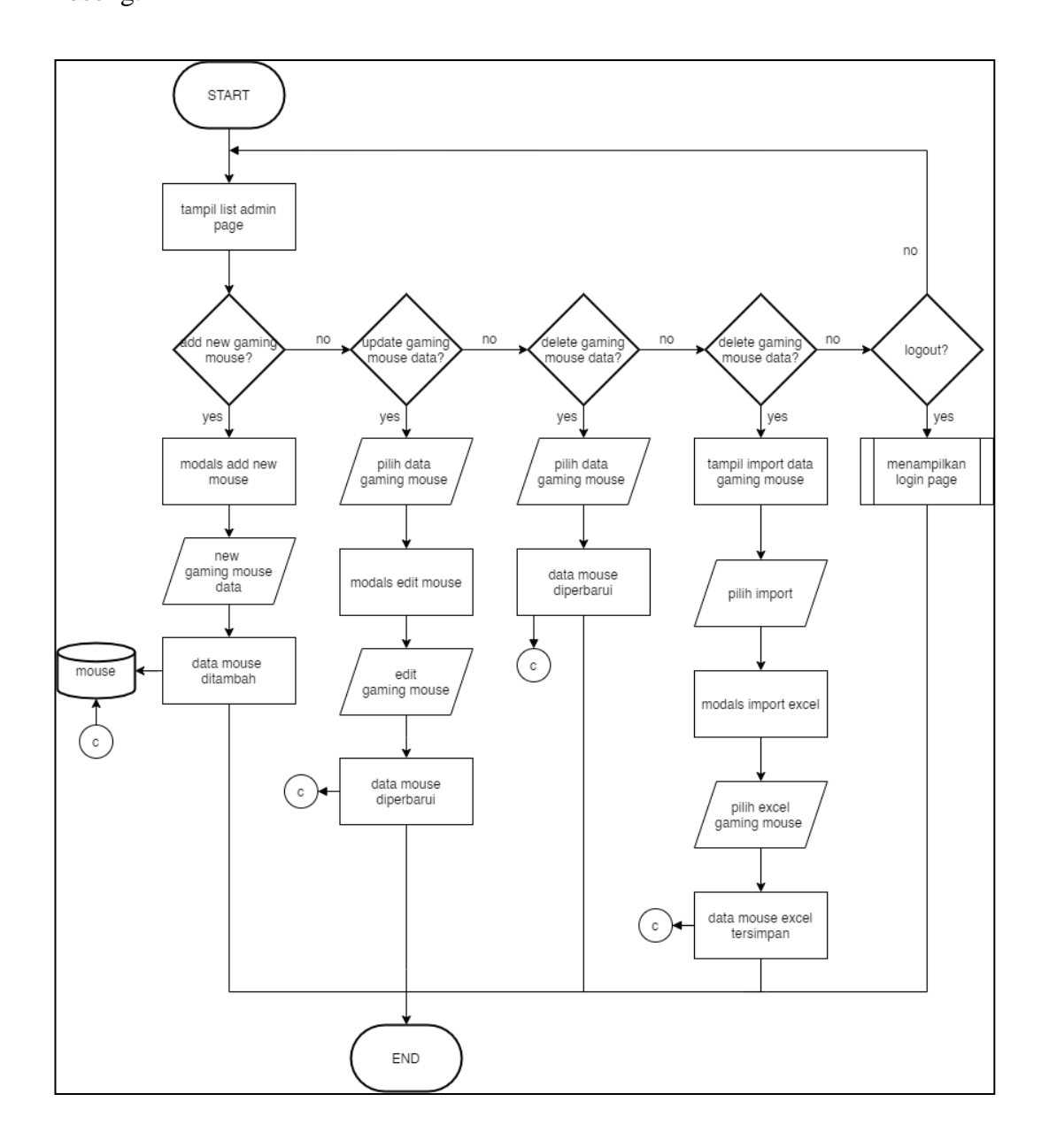

Gambar 3.7 Flowchart Admin

Gambar 3.7 menjelaskan *flowchart* halaman admin yang berfungsi untuk menambahkan (*create*), menghubah (*update*) dan menghapus (*delete*) data *gaming mouse* di database. Lalu ada juga fitur admin untuk mempermudah admin menambahkan data *gaming mouse* dengan *upload file* berformatkan .xlsx (excel).

#### **3.4.2 Database Schema**

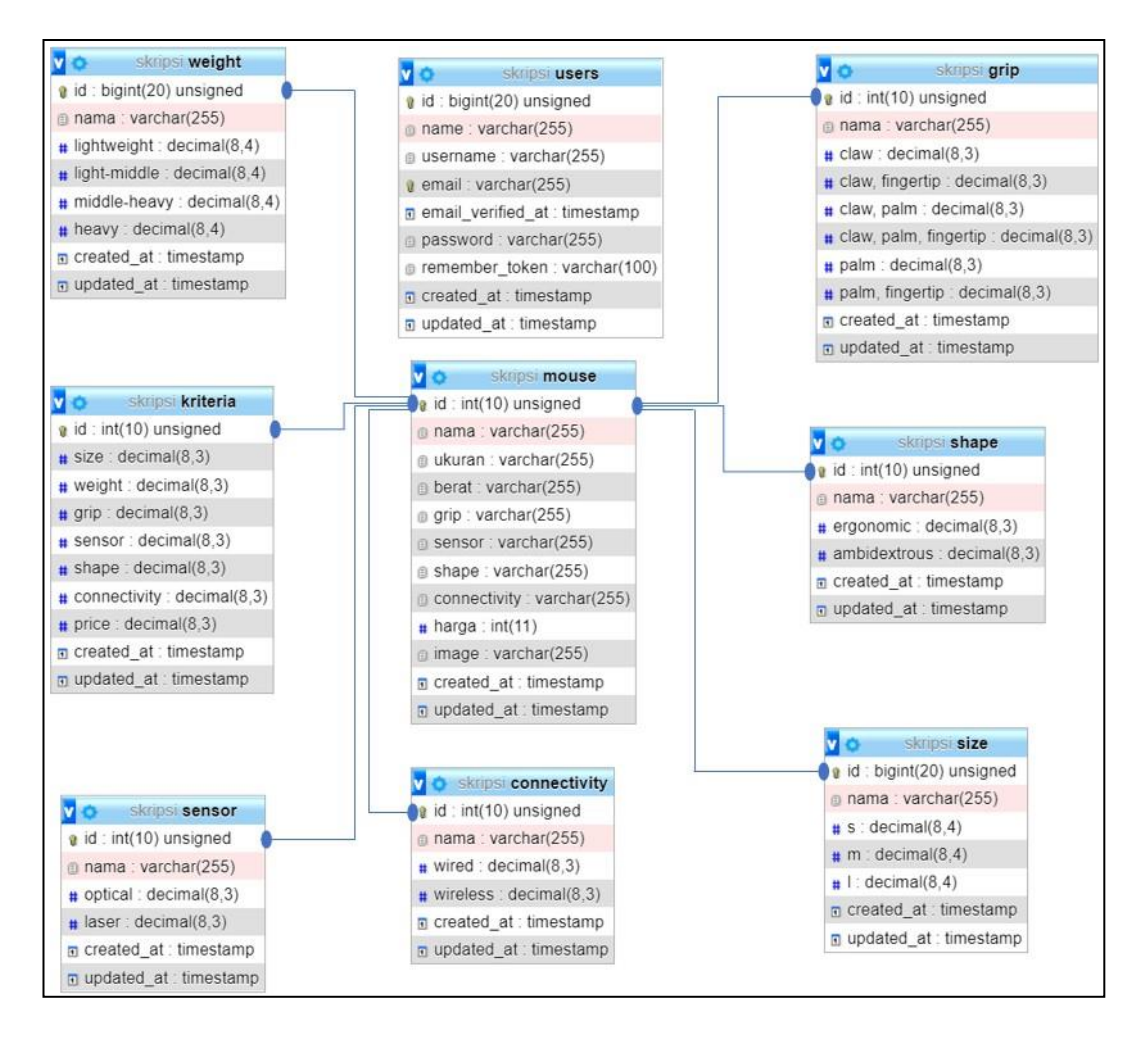

Gambar 3.8 Database Schema

Gambar 3.8 merupakan gambaran dari skema dari *database* sistem pendukung keputusan pemilihan *gaming mouse* yang berisikan data dari *mouse*, nilai dari bobot kriteria dan atribut. Dihubungkan dengan ID yang sama sehingga *results* dapat diketahui nilai bobot dari setiap alternatif dan total penjumlahan dari semua kriteria.

### **3.4.3 Use Case Diagram**

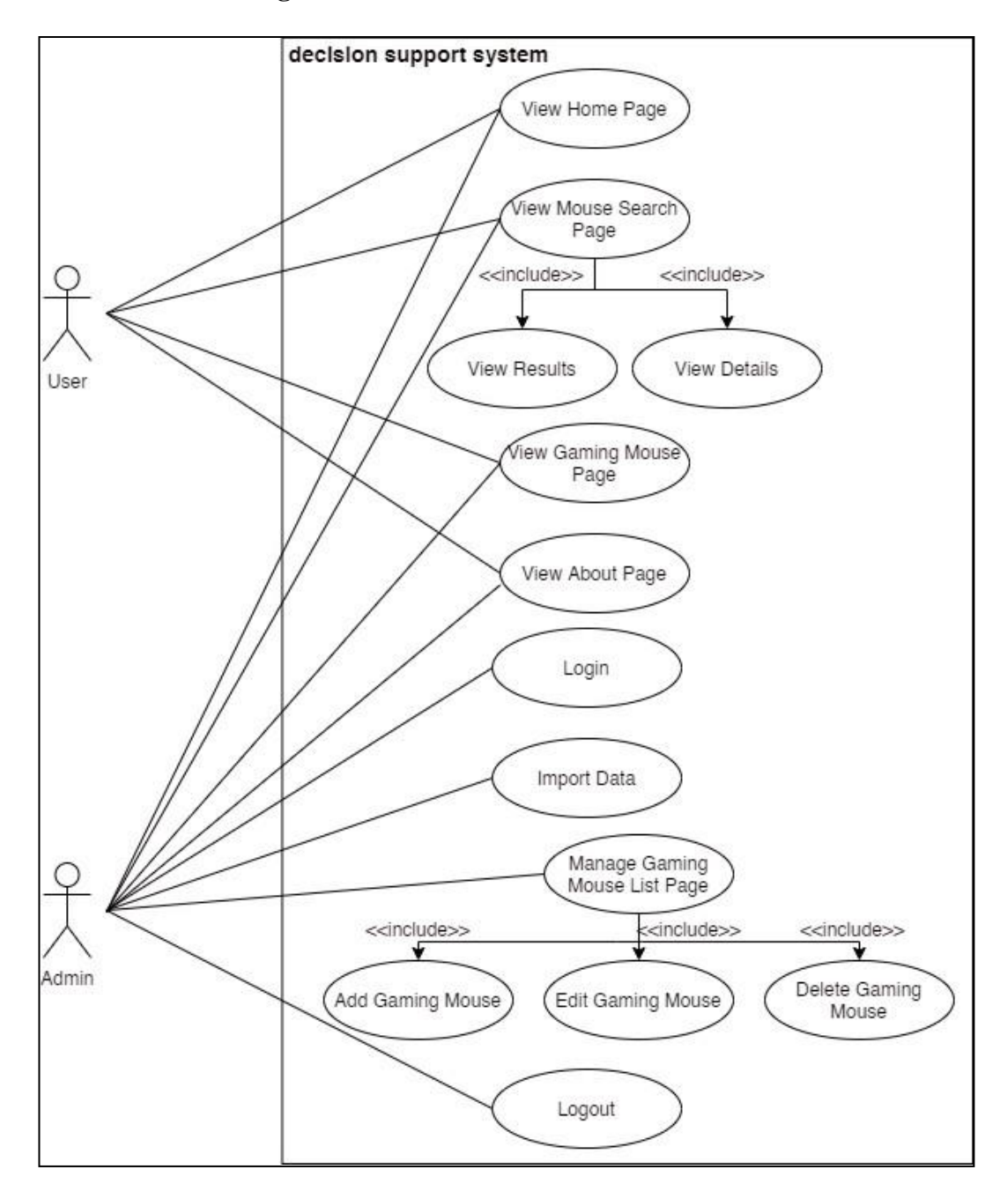

Gambar 3.9 Use Case Diagram

Gambar 3.9 menampilkan *use case diagram decision support system* untuk *web app* pemilihan *gaming mouse*. *User* dapat melihat *list gaming mouse*, membaca bagaimana memilih *gaming mouse* pada *home page*, mencari *gaming mouse* sesuai

dengan kriteria yang disukai oleh *user* dan mengetahui hasil dan *details* yang ditemukan sesuai dengan preferensi menggunakan metode *simple additive weighting* dan membaca *about page*. *Admin* dapat menambahkan *gaming mouse,* meng-*edit gaming mouse* dan menghapus data. Tetapi diperlukan *login* terlebih dahulu untuk *admin* sebelum bisa me-*manage* data, lalu setelah selesai dapat melakukan *logout*.

# **3.4.4 Activity Diagram**

Berikut *activity diagram* sistem pendukung keputusan pemilihan gaming mouse.

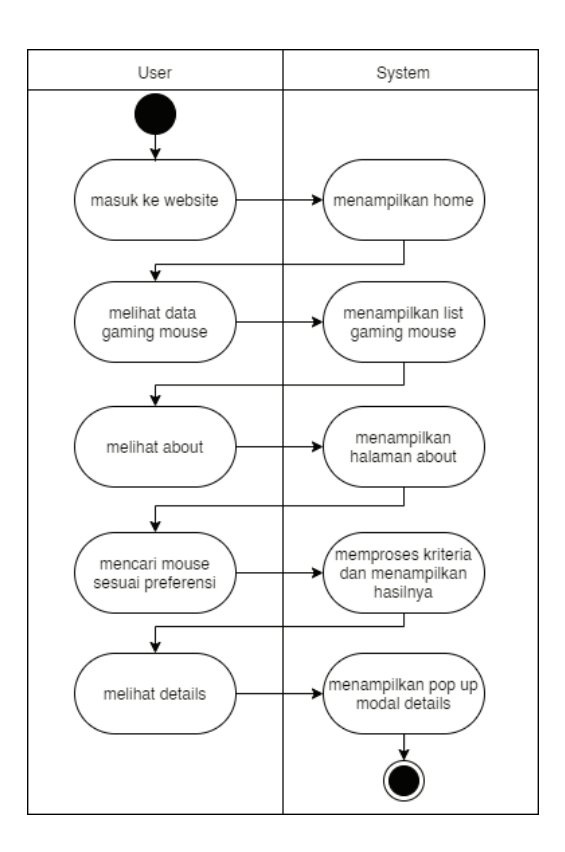

Gambar 3.10 Activity Diagram User

Sistem pendukung keputusan melibatkan 1 pengguna aplikasi, diawali dengan menampilkan halaman utama yaitu *Home.* Pengguna dapat melihat data dari gaming mouse hingga dapat mencari lalu menampilkan hasil dan *details* setiap gaming mouse sesuai preferensi dengan meng-input kriteria pada *form website*. Kriteria yang telah diisi oleh pengguna lalu akan diolah oleh sistem pendukung keputusan untuk menghasilkan rekomendasi *gaming mouse*.

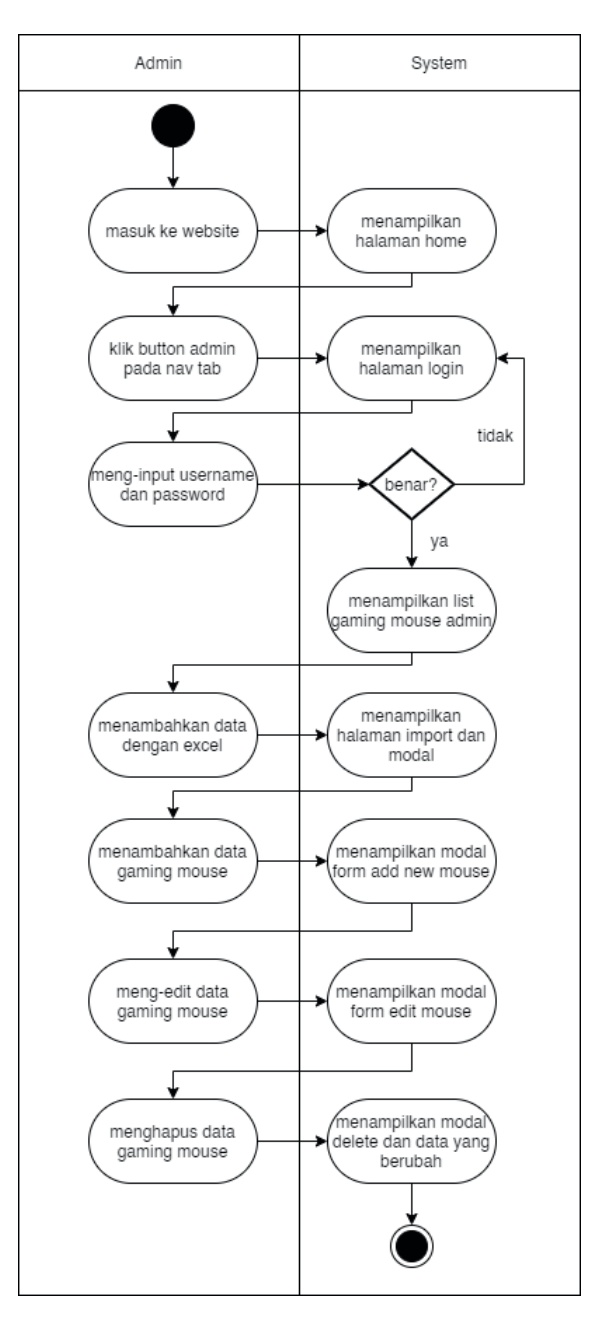

Gambar 3.11 Activity Diagram Admin Dari Gambar 3.11 menunjukkan aktivitas yang dapat dilakukan oleh admin pada halaman admin dan *user*. Setelah berhasil masuk, pengguna akan diperlihatkan *list* data dari *gaming mouse* dan di halaman tersebut selaku admin

dapat menambahkan data dari modal atau dapat juga menambahkan dari *import file* excel, mengubah data gaming mouse dan menghapus data gaming mouse.

# **3.4.5 Rancangan Antarmuka**

Berikut ini rancangan antarmuka yang dibuat untuk memudah pengguna dan menarik dipandang.

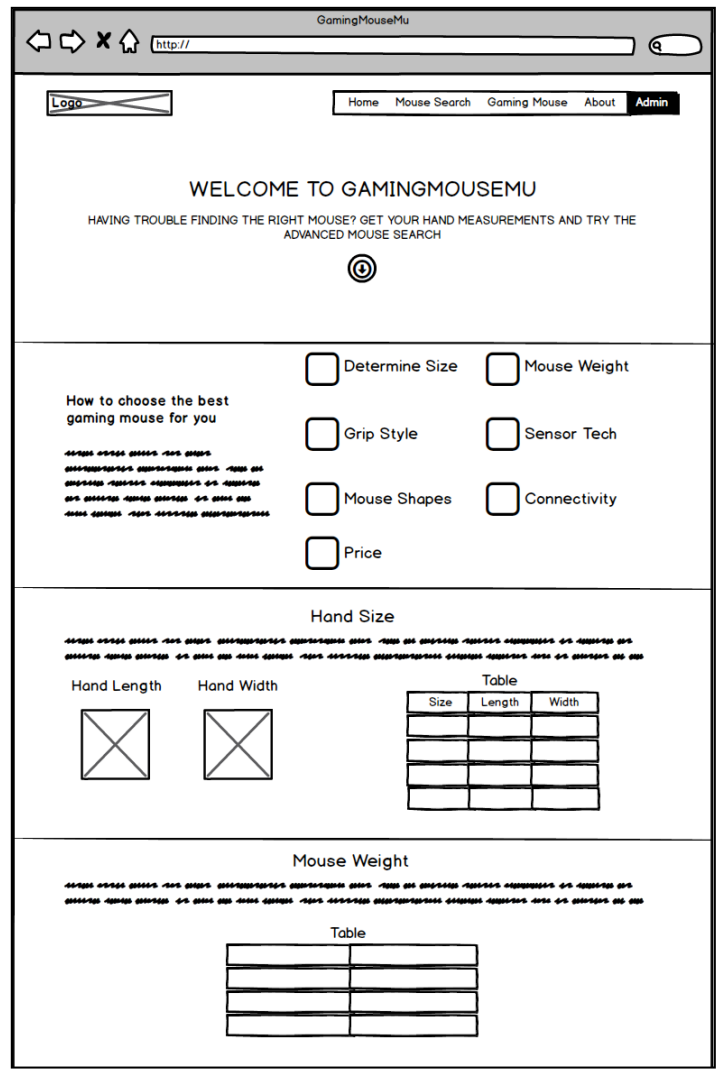

Gambar 3.12 Mockup Home

Gambar 3.12 merupakan *mockup* halaman yang akan tampak pertama kali masuk ke situs sistem pendukung keputusan *gaming mouse*. Berisikan tentang penjelasan cara memilih gaming mouse.

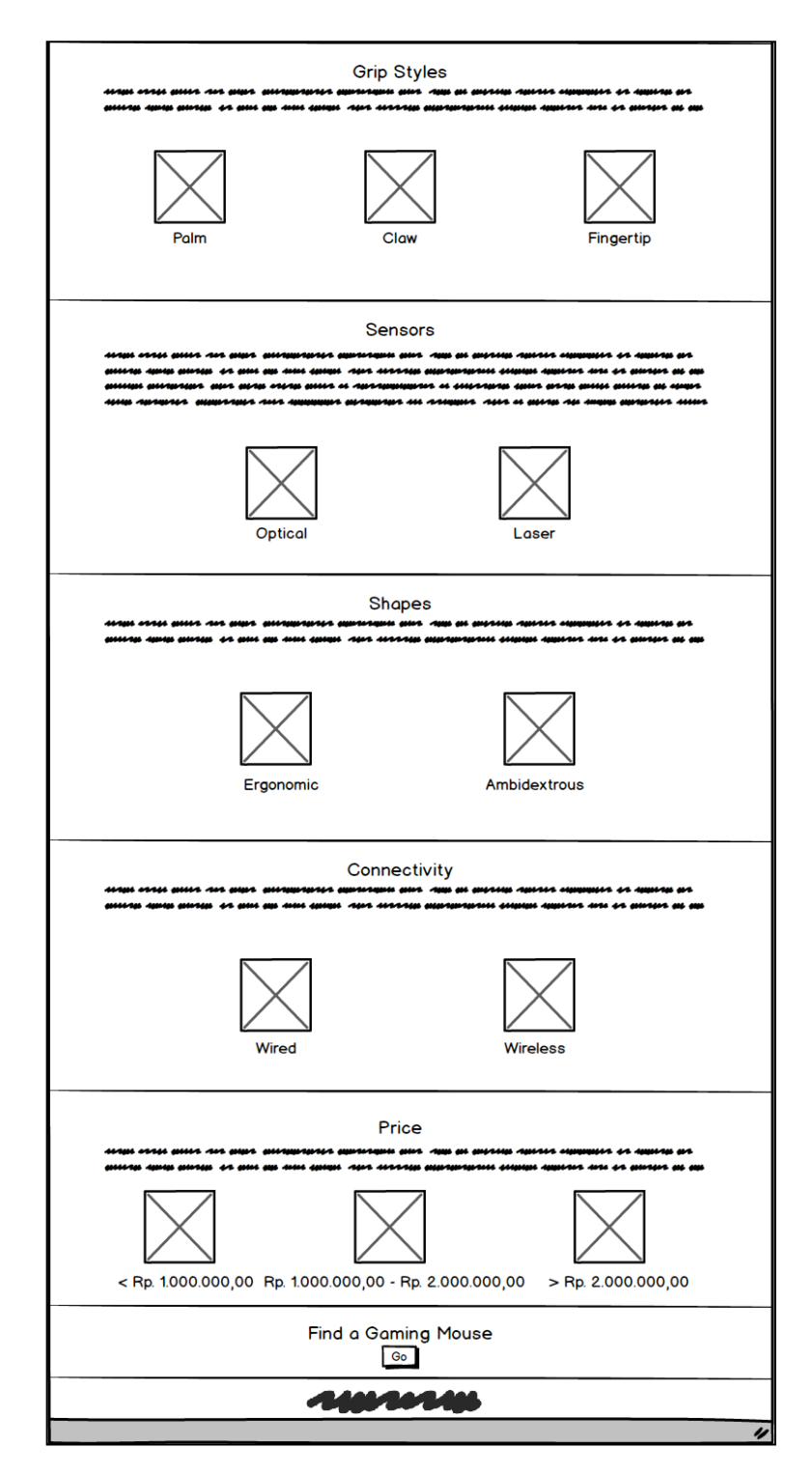

Gambar 3.13 Mockup Home (lanjutan)

Gambar 3.13 merupakan lanjutan mockup halaman home setelah di-scroll ke bawah, masih berisikan tentang penjelasan dan apa saja yang ada pada setiap hal penting yang perlu diperhatikan dalam memilih *gaming mouse*.

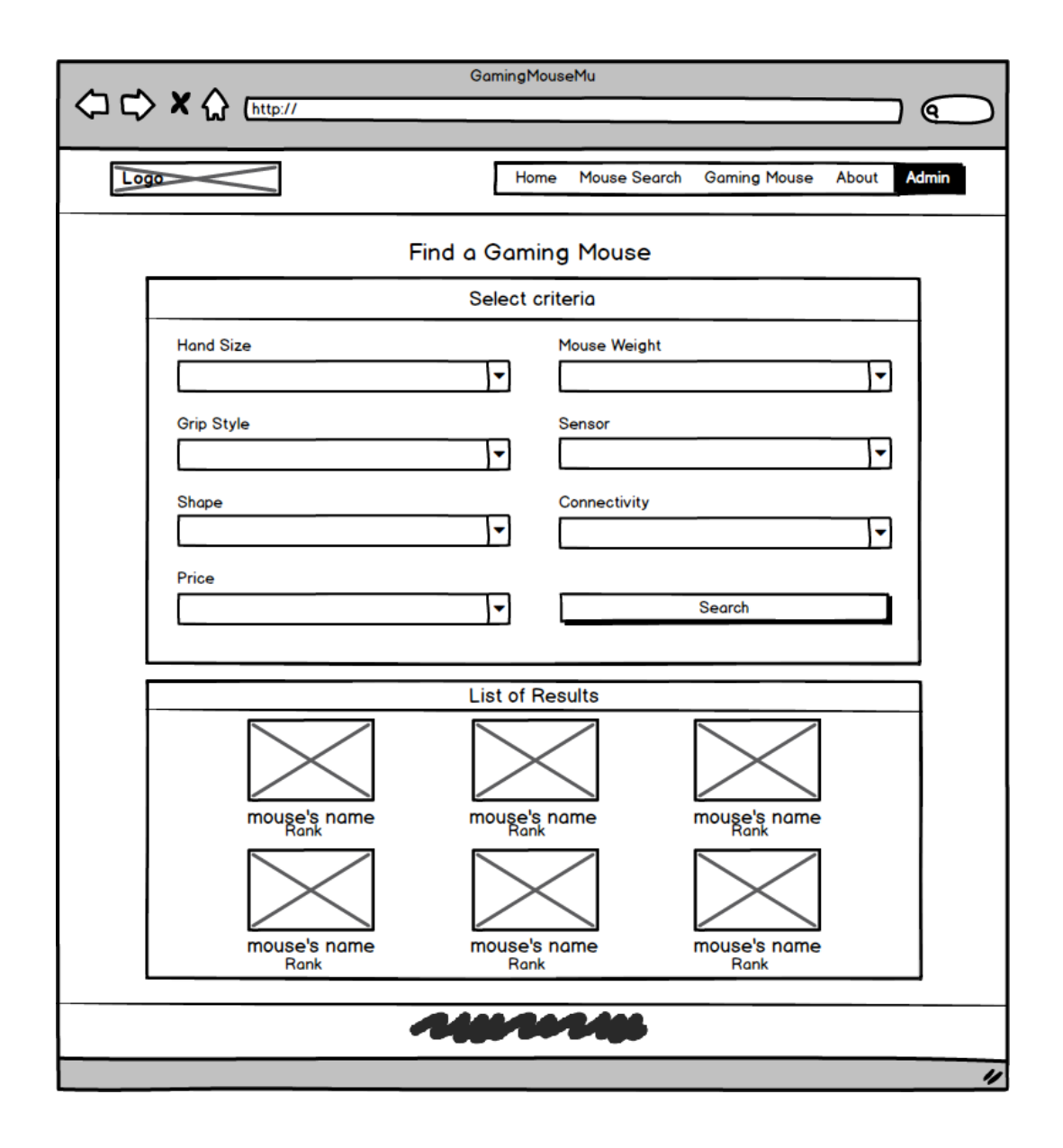

Gambar 3.14 Mockup Mouse Search

Gambar 3.14 merupakan rancangan awal halaman *mouse search* yang berisikan nantinya *input* dari pengguna, pengguna dapat memilih *criteria* yang sesuai.

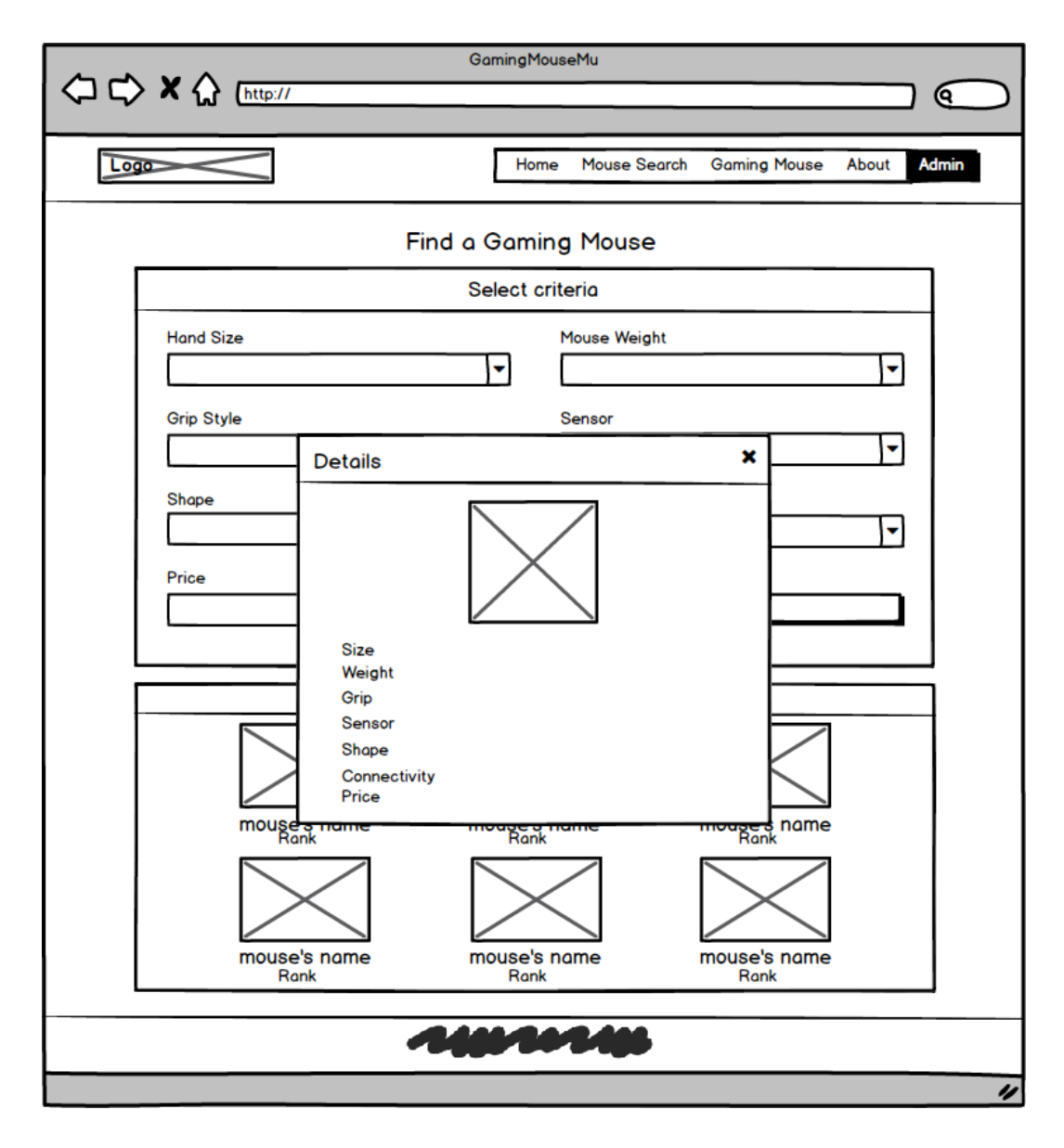

Gambar 3.15 Mockup Results Details

Gambar 3.15 merupakan *mockup* dari halaman details dari setiap hasil *gaming mouse* yang berbentuk sebuah *pop up* modal, dalam *pop up* modal tersebut terdapat informasi *gaming mouse* seperti *size*, *weight*, *grip*, *sensor*, *connectivity*, dan *price*.

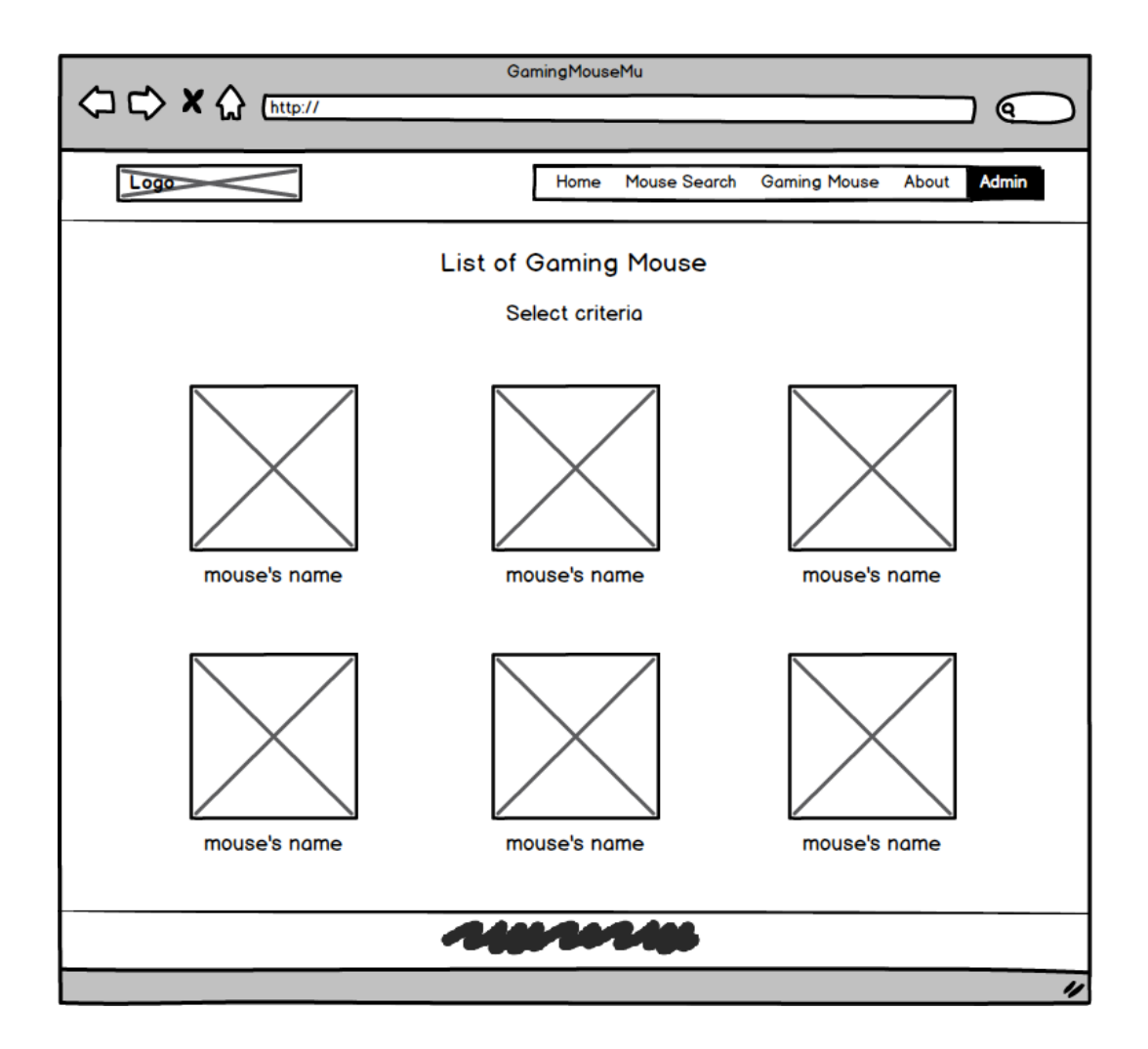

Gambar 3.16 Mockup Gaming Mouse

Gambar 3.16 merupakan desain pertama untuk halaman Gaming Mouse yang berisikan data *list* gaming mouse, di dalamnya ada gambar beserta nama dari *gaming mouse* tersebut.

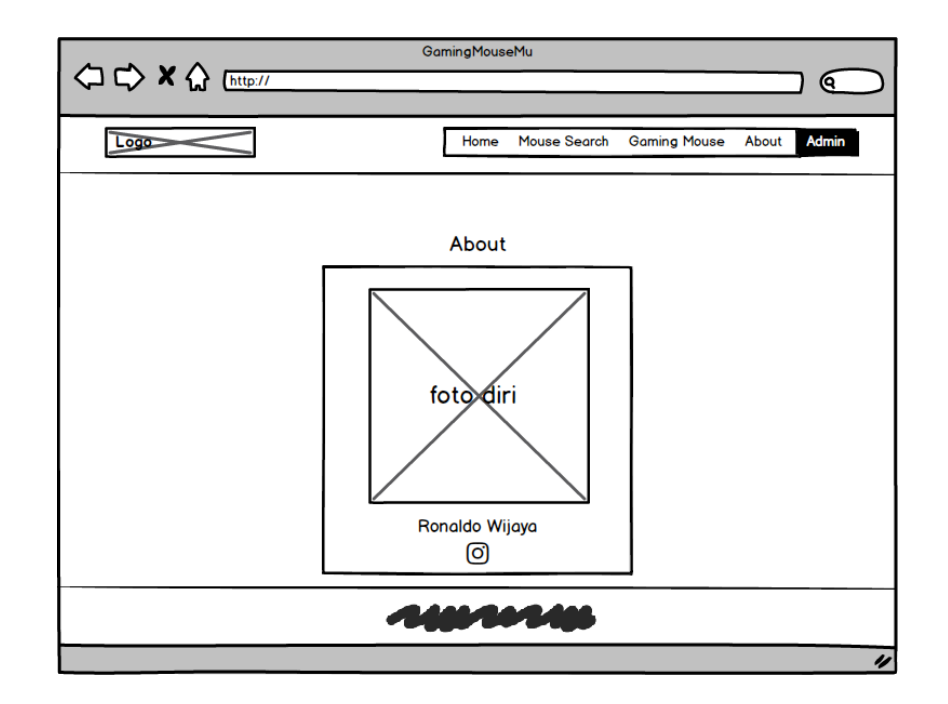

Gambar 3.17 Mockup About

Gambar 3.17 merupakan rancangan untuk halaman *about* yang berisikan foto, nama dan Instagram penulis. Pada bagian paling atas di sisi kiri terdapat logo dan sisi kanan terdapat *navigation bar* untuk pengguna berpindah halaman lainnya.

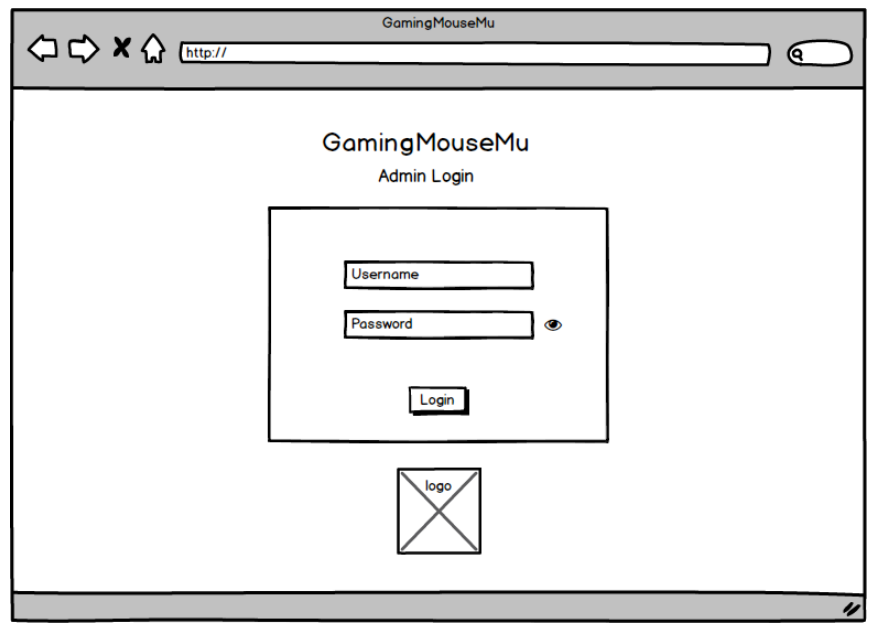

Gambar 3.18 Mockup Login

Gambar 3.18 merupakan halaman *login* yang disediakan untuk admin, diperlukan *username* dan *password* untuk masuk. Setelah kedua cocok maka akan beralih ke halaman admin.

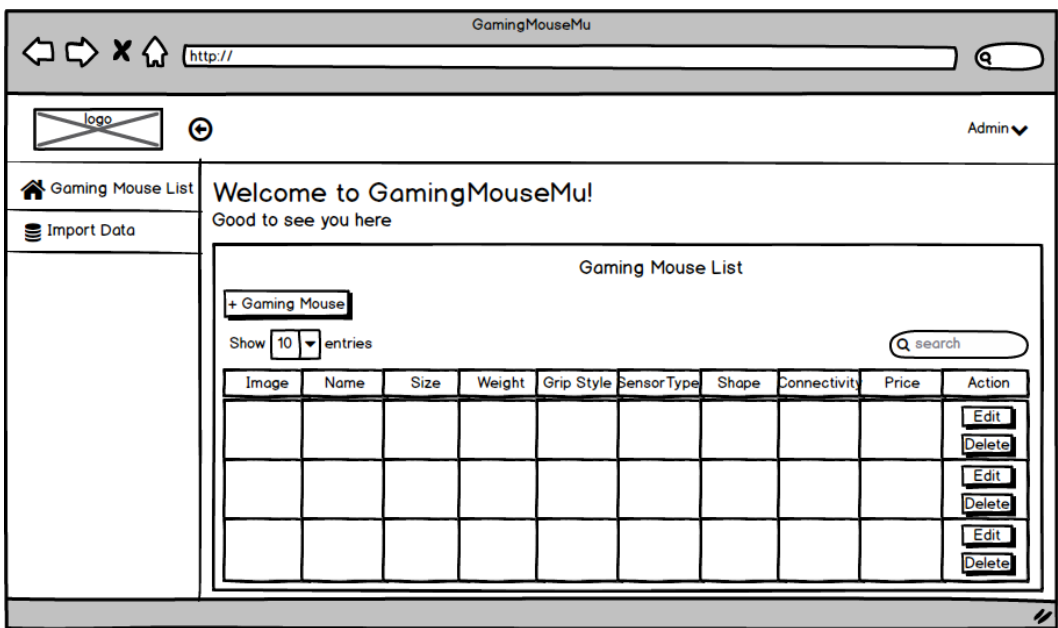

Gambar 3.19 Mockup Admin

Gambar 3.19 merupakan tampilan Gaming Mouse List di sisi admin yang akan tampak setelah berhasil *login*, di sisi kiri atas terdapat logo dan di dekatnya terdapat *arrow* untuk menampilkan dan menyembunyikan *side navigation*. Pada sisi kanan atas terdapat nama admin dan logo chevron, jika diklik akan menampilkan *button logout*. Gambar 3.16 adalah rancangan tampilan *Gaming Mouse List* pada *side navigation* saat ditekan. Selain ada *Gaming Mouse List* pada *side navigation,* terdapat juga menu *Import Data*. Pada bagian *content* terdapat tabel yang di dalamnya ada *image, name, size, weight, grip style, sensor type, shape. connectivity, price* dan *action.* Di atas tabel terdapat *button* untuk menambahkan data *gaming mouse* baru dan di bawah *button* tersebut terdapat *dropdown* untuk

menampilkan berapa data yang ingin ditampilkan oleh admin serta *search* untuk mempermudah admin untuk *filtering* data. Bawah kolom *action* terdapat *button edit* dan *delete*.

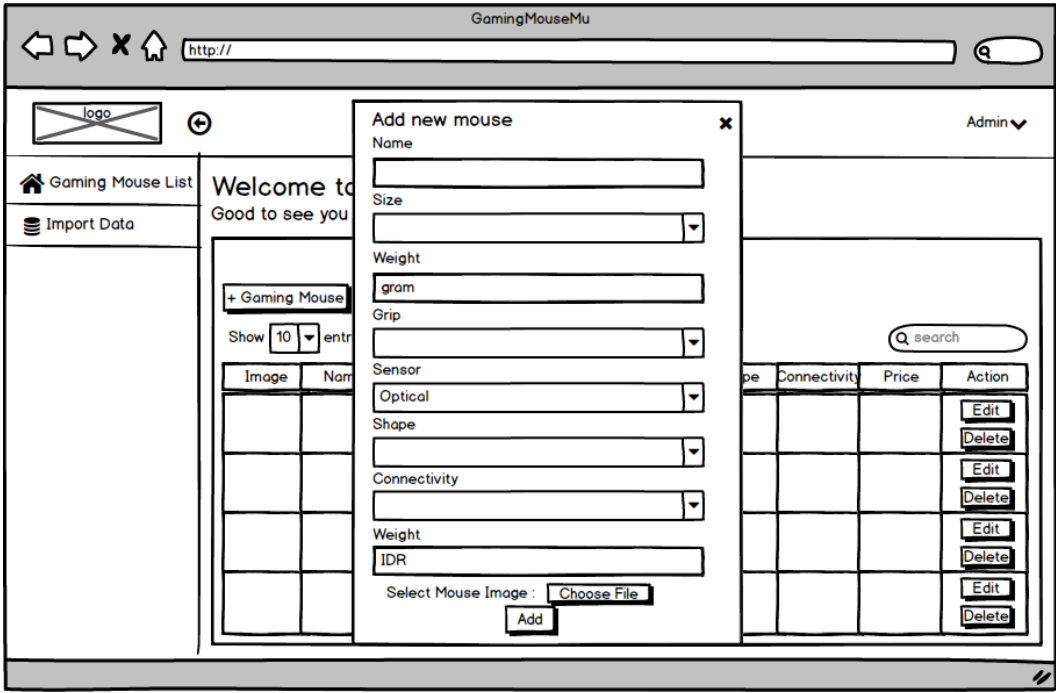

Gambar 3.20 Mockup Add

Gambar 3.20 merupakan gambaran dari rancangan awal *modal form* untuk admin gunakan jika ingin menambahkan data *gaming mouse* baru. Dengan cara mengisikan semua *form field* yang tersedia dan setelah semua terisi langkah terakhirnya yaitu *submit* dengan cara menekan *button Add* yang terletak pada akhir *modal form*. Modal edit juga berbentuk sama seperti untuk menambahkan mouse, hanya saja yang berbeda yaitu nama modalnya adalah *Edit Mouse*, lalu juga *input field* sudah terisi dan di akhir *modal form* ada *button Edit*.

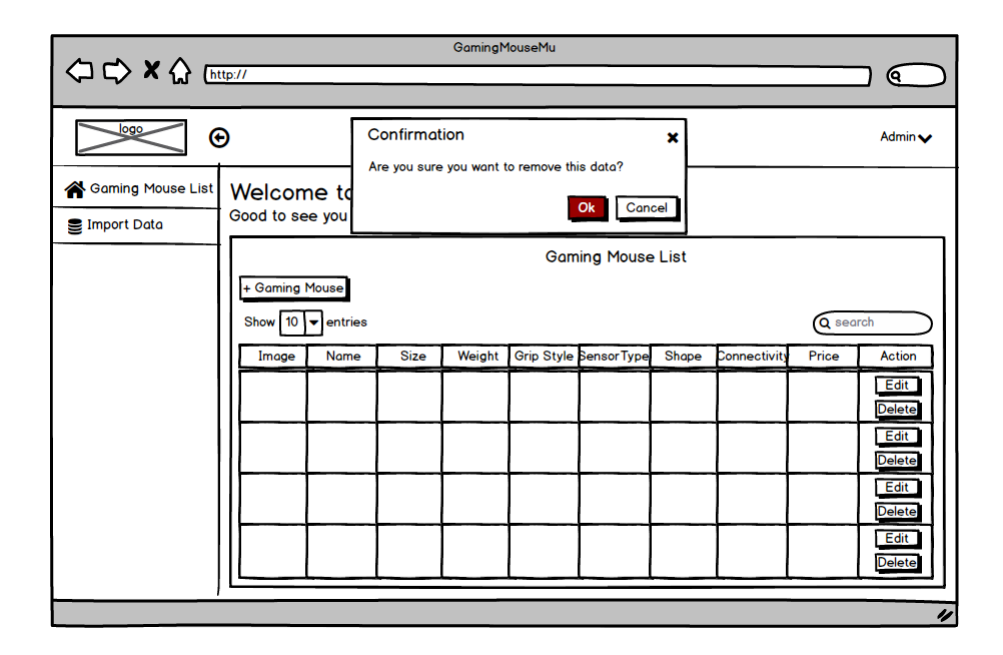

Gambar 3.21 Mockup Delete

Gambar 3.21 merupakan tampilan rancangan *modal form confirmation* yang akan muncul setelah menekan *button Delete* pada kolom *Action*. Jika admin yakin ingin menghapus, ada *button* Ok untuk menghapus dan jika ingin membatalkan bisa menekan *button Cancel* atau menekan *cross icon* yang terletak pada sisi kanan atas *modal*.

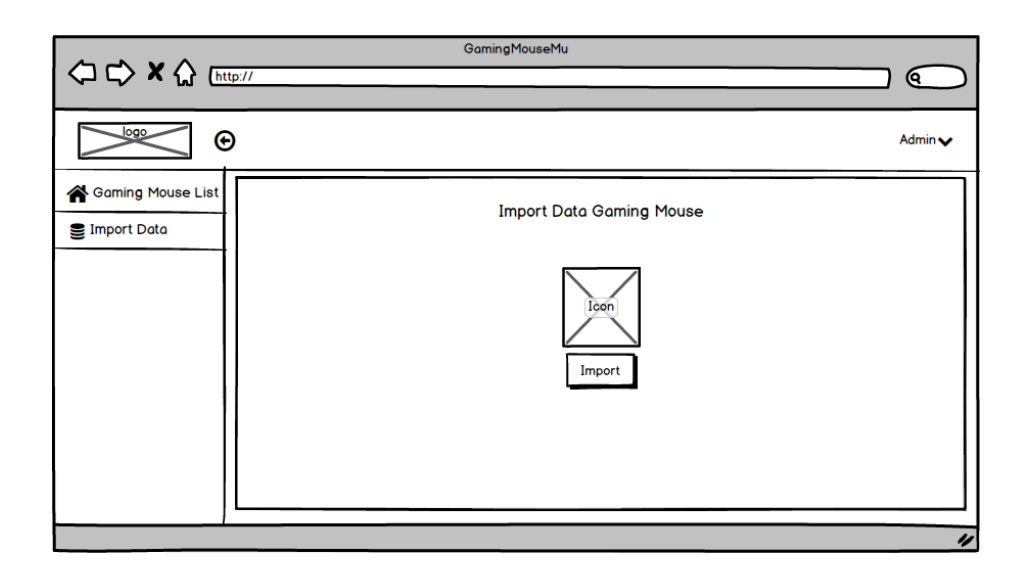

32 Gambar 3.22 Mockup Import

Gambar 3.22 merupakan gambaran jika admin menekan *Import Data* di *side navigation,* pada bagian tengah akan tampak *button Import* yang jika ditekan akan menampilkan *modal Import* seperti pada Gambar 3.20.

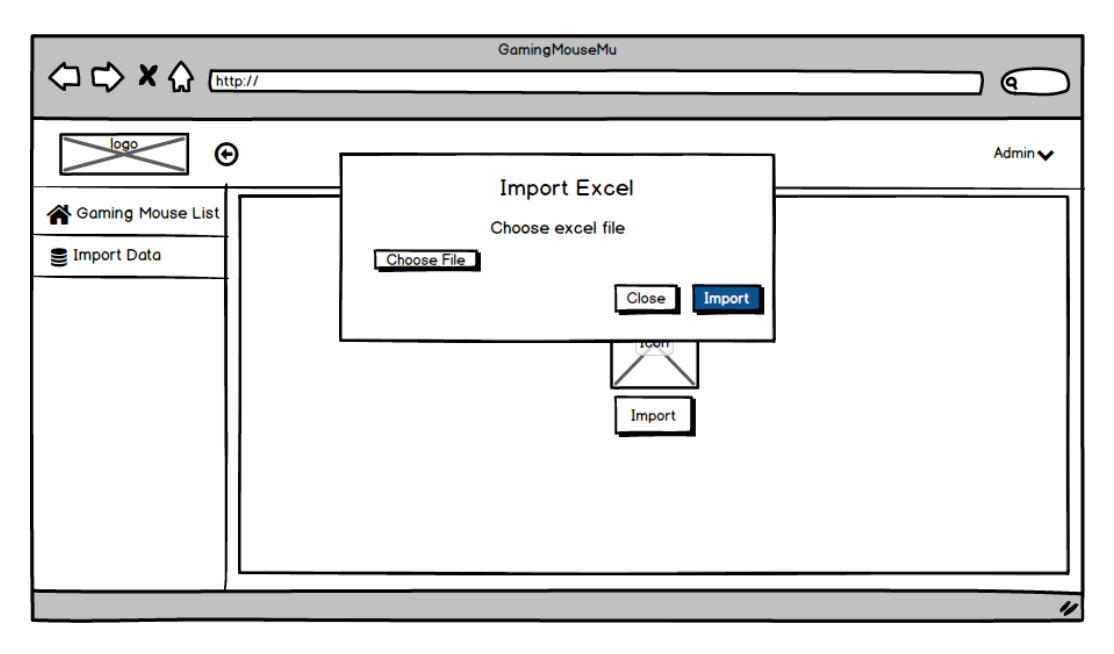

Gambar 3.23 Mockup Modal Import

Gambar 3.23 merupakan rancangan tampilan modal yang akan muncul jika admin menekan *button Import*. Modal tersebut memiliki *button* untuk admin memungkinkan memilih *file,* setelah memilih dan dirasa sudah yakin ada *button Import* dan untuk membatalkannya tersedia *button Close* yang tepat berada di samping *button Import.*